## AUTOMATIC FORWARDING

IF YOU DO NOT USE GMAIL ON A DAILY BASIS OR IF YOU ARE FORCED TO HAVE MORE THAN ONE GOOGLE ACCOUNT, YOU CAN SET UP ONE ACCOUNT TO AUTOMATICALLY FORWARD ALL MAILS TO ANOTHER EMAIL OF YOUR CHOICE. THIS WAY YOU ONLY HAVE TO USE ONE ACCOUNT.

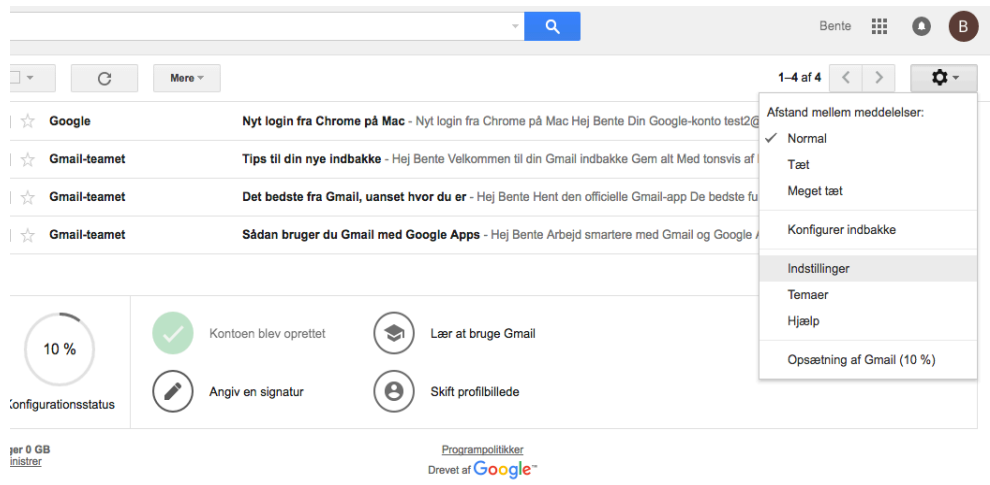

In Gmail you click the gear icon in the upper right corner and choose "Settings".

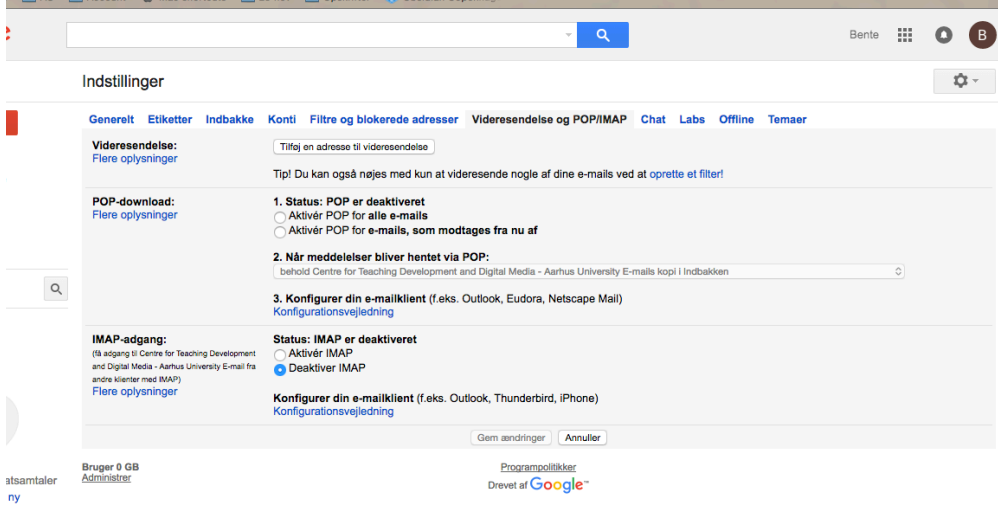

Go to "Forwarding and POP/ IMAP" and choose "Add forwarding address".

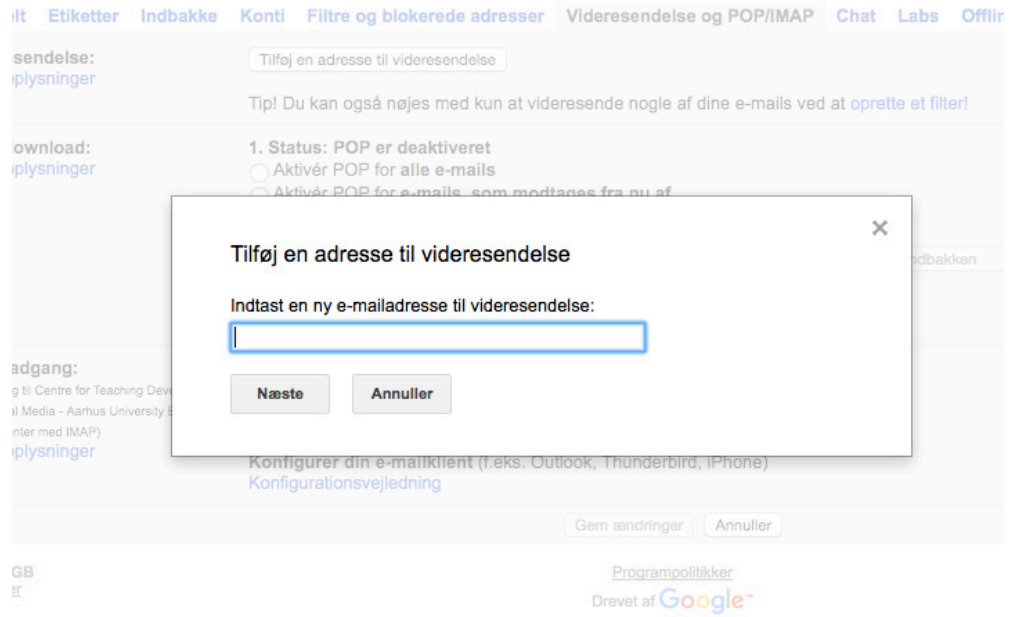

Type the email adress you want to forward your mails to and click "Next".

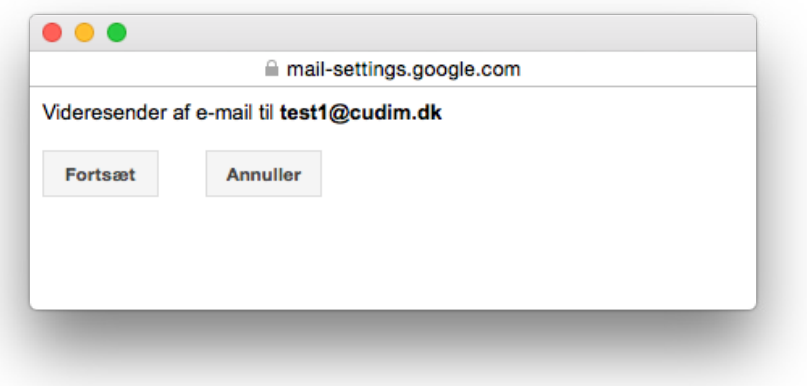

## Accept forwarding to this email address by clicking "Continue".

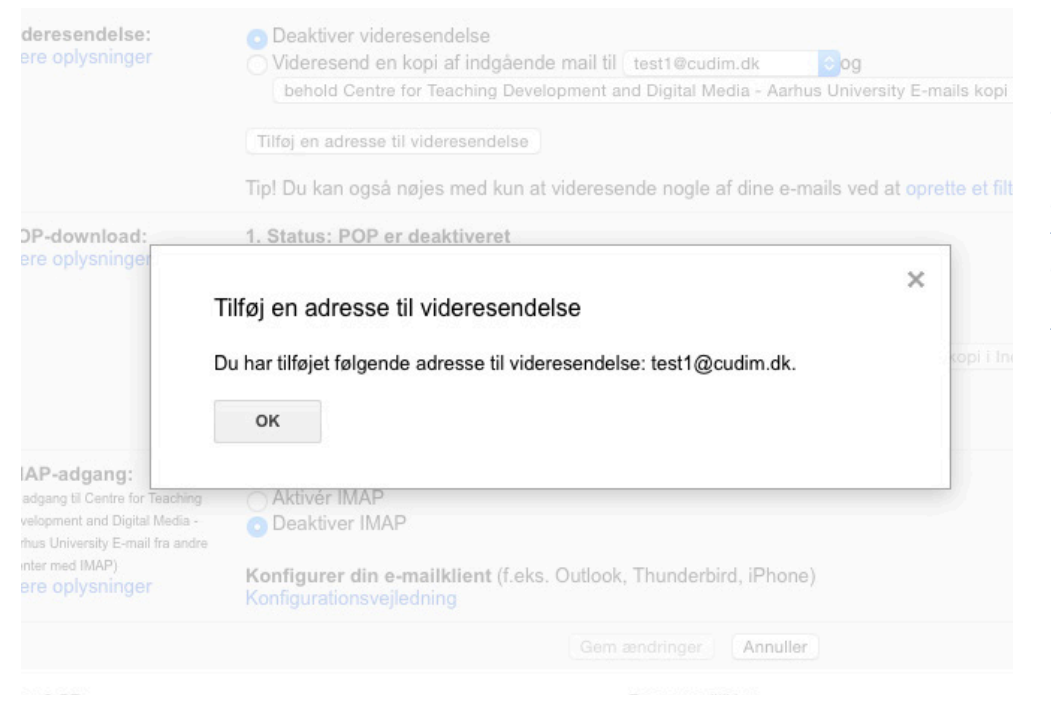

Now the email address is added.

Be aware that if the chosen email address is not linked to your Google account, the chosen email address will recieve a mail for approving the forwarding setting. This is to be accepted before any mails will be forwarded.